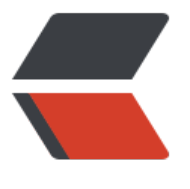

链滴

## git [入门](https://ld246.com)记录

作者: xu365082218

- 原文链接:https://ld246.com/article/1515488116492
- 来源网站: [链滴](https://ld246.com/member/xu365082218)
- 许可协议:[署名-相同方式共享 4.0 国际 \(CC BY-SA 4.0\)](https://ld246.com/article/1515488116492)

git服务一般提供ssh key方式登录,原理是在本机生成一套ssh key,这个key分为2部分,公匙和私 ,公匙一般git服务网站会提供项目ssh key公匙

和账号个人ssh key公匙

2种账号的区别是,项目的ssh key只能用来 拉取项目, 项目是只读的

账号公匙权限更大,在拥有合作的项目关系里,是能控制整个项目的

在本地生成了ssh key之后,一般要对git服务网站做一个验证,看下这个ssh key是否被网站服务正确 别

例如打开git bash后输入

\$ ssh -T git@git.oschina.net

Welcome to Gitee.com, 悟空!

他是怎么识别的呢,这个与git配置里的 用户和邮箱信息有关系

在git ba[sh内使用](mailto:git@git.oschina.net)

git config -l即可查看当前git配置下, 使用的用户, 和邮箱, 邮箱是要对应到ssh key生成时指定的邮 上的,用户要和提供git服务的网站登录账户一致

如果要设置账户和邮箱可以在git bash内输入

git config --global user.name "365082218@qq.com"

git config --global user.email "365082218@qq.com"

这样完毕了之后,要测试一下网站是否能正确识别,就是用 ssh -T git@git.oschina.net这个网站现 是码云,如果使用github就是github.com

完毕之后,git bash会输出网站识别此信息的结果,如果成功登录,那么说明公匙已经识别了

接下来就可以使用git clone来下载项目了

如果是一个项目的管理员,则可以不用登录网站就可以通过git命令来 更新 修改 项目

有时候会出现一个配置项拥有多个值的时候,要替换或者修改使用--replace-all指令

\$ git config --global --replace-all user.email "输入你的邮箱"

\$ git config --global --replace-all user.name "输入你的用户名"